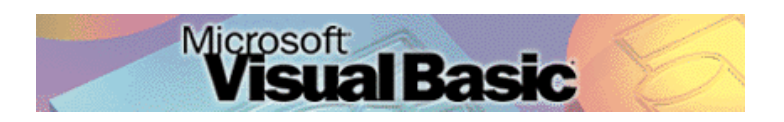

Programmeren in Microsoft Visual Basic 6.0, lessenserie voor het voortgezet onderwijs HAVO/VWO

© David Lans, Emmauscollege, Marnix Gymnasium Rotterdam, februari 2001

# Hoofdstuk 3: Keuzestructuren

## 3.0 Leerdoel

In het derde hoofdstuk van de cursus "Programmeren in Visual Basic" leer je:

- kennis maken met de volgende onderdelen van een Visual Basic project: ● MessageBoxen gebruiken
- nieuwe gebeurtenissen in een project beschrijven met programmacode, zoals: ● tekst wegschrijven in een MessageBox
	- enkele algemene regels voor het programmeren
		- keuzestructuren beschrijven met:
			- If … Then … Else … End If opdrachten,
			- gecombineerde If … Then … Else … End If opdrachten en
			- Select Case ... End Select opdrachten.
		- de operatoren "And" en "Or" en de daarmee corresponderende waarheidstabellen.

We doen dat aan de hand van een voorbeeld:

A. De bioscoopkassa

Met dit hoofdstuk ben je, afhankelijk van je tempo, ongeveer 2 a 3 lesuren van 50 minuten bezig.

#### 3.1 "De bioscoopkassa"

Bij de bioscoopkassa worden kaartjes verkocht. De prijs die moet worden betaald is van verschillende factoren afhankelijk. We starten simpel.

Stel je voor dat de leeftijd van de bioscoopbezoeker de prijs bepaalt. De prijs wordt bepaald volgens het volgende PSD:

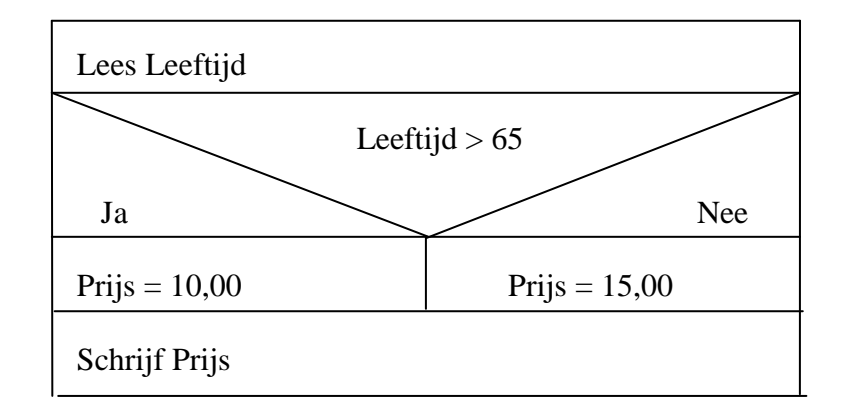

In het PSD is een keuzeblok aanwezig. Als de ingelezen waarde van de variabele "Leeftijd" groter is dan 65 dan dient de weggeschreven waarde van de variabele "Prijs" 10 gulden te zijn en anders dient de weggeschreven waarde van de variabele "Prijs" 15 gulden te zijn.

De gebruikersinterface voor de bioscoopkassa ziet er als volgt uit:

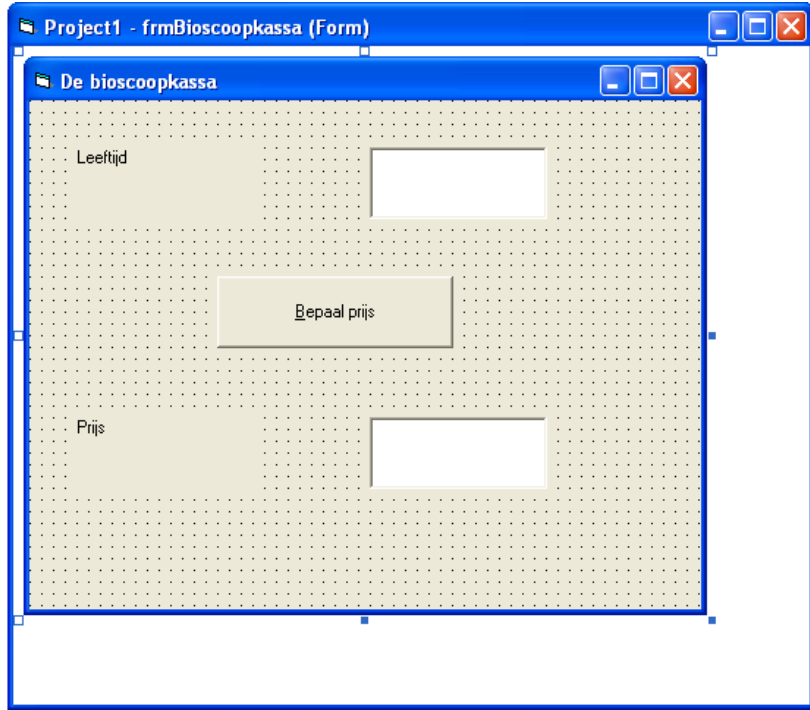

Het formulier "De bioscoopkassa" heeft labels lblLeeftijd en lblPrijs en tekstvelden txtLeeftijd en txtPrijs en een knop cmdBepaalprijs. De opschriften van deze labels en tekstvelden kan je uit de hierboven weergegeven gebruikersinterface aflezen.

**Maak de bovenstaande gebruikersinterface.** 

### 3.2 Keuzeblokken programmeren

## 3.2.1 De If … Then … Else ... EndIf opdracht

We gaan er van uit dat met het volgende PSD de prijs van het bioscoopkaartje wordt bepaald:

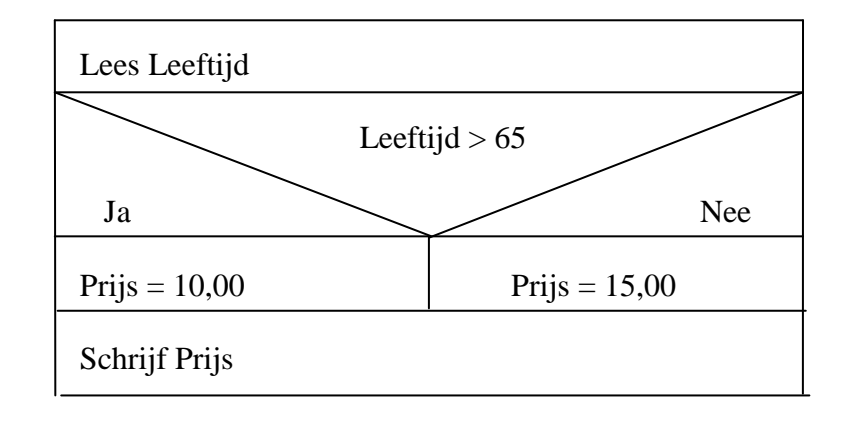

Voeg aan de knop "cmdBepaalprijs" de volgende programmacode toe:

Private Sub cmdBepaalprijs\_Click() Dim Leeftijd As Integer Dim Prijs As Currency  $Leeftijd = txtLeeftijd.Text$ If Leeftijd  $> 65$  Then  $Priis = 10$ Else Prijs  $= 15$ End If  $txtPrijs.Text = Prijs$ End Sub

Probeer het project "De bioscoopkassa" uit.

Uitleg van de programmacode:

Het bovenstaande is de vertaling van het PSD in Visual Basic programmacode.

Nieuw is de "If … Then … Else ... End If" opdracht. Letterlijk vertaald is de opdracht makkelijk te lezen: Als … Dan … Anders … . De instructie wordt afgesloten met de code "End If".

Visual Basic kijkt dus of dat wat er na de If (Als) komt waar is. Als het waar is dat de variabele "Leeftijd" groter dan 65 dan krijgt de variabele "Prijs" de waarde 10. Anders ( dus als het niet waar is dat de variabele "Leeftijd" groter dan 65 is) krijgt de variabele "Prijs" de waarde 15.

## 3.2.2 If … Then … Else ... EndIf opdrachten combineren

Stel je voor dat de prijs bepaald wordt volgens het volgende PSD:

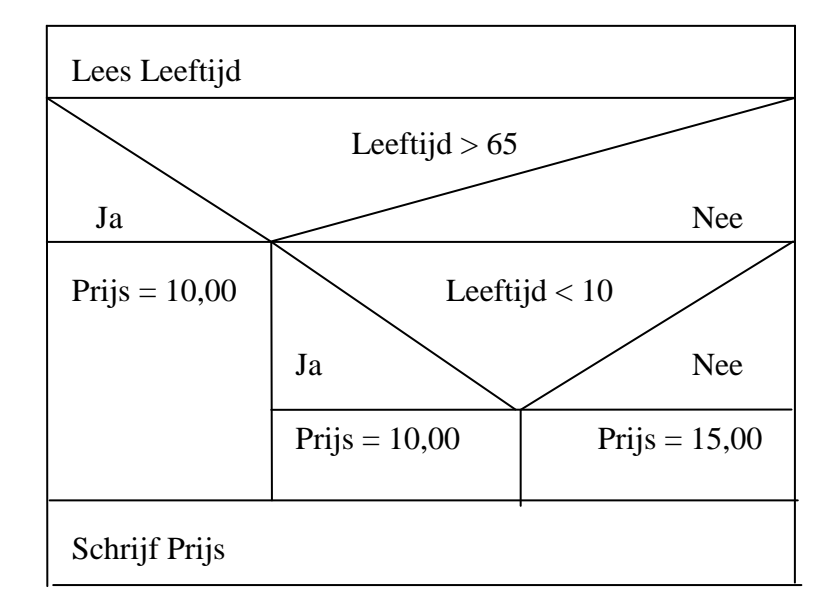

Volgens dit PSD betaal je niet alleen als je ouder bent dan 65 jaar maar ook als je jonger bent dan 10 jaar 10 gulden voor je bioscoopkaartje.

De gebruikersinterface kan gewoon hetzelfde blijven. De programmacode van de de knop "cmdBepaalprijs" moet echter veranderen.

Wijzig de code van de knop "cmdBepaalprijs" in:

```
Private Sub cmdBepaalprijs_Click()
Dim Leeftijd As Integer
Dim Prijs As Currency
Leeftijd = txtLeeftijd.TextIf Leeftijd > 65 Then
  Prijs = 10Else
  If Leeftijd < 10 Then
    Prijs = 10 Else
    Prijs = 15 End If
End If
txtPrijs.Text = PrijsEnd Sub
```
en controleer de werking van je project.

Ook hier helpt het letterlijk vertalen om de programmacode te begrijpen: Als Leeftijd > 65 Dan Prijs = 10 Anders Als Leeftijd < 10 Dan Prijs = 10 Anders Prijs = 15.

Merk op dat beide If … Then … Else opdrachten door een End If moeten worden afgesloten.

We noemen het opnemen van een If ... Then ... Else opdracht binnen een andere If ... Then ... Else opdracht ook wel het nesten van de ene opdracht in de andere.

#### 3.2.3 Werken met logische operatoren

Het volgende PSD was een wat mooiere programmastructuur geweest voor de situatie dat je niet alleen korting krijgt als je ouder dan 65 bent maar ook als je jonger dan 10 bent:

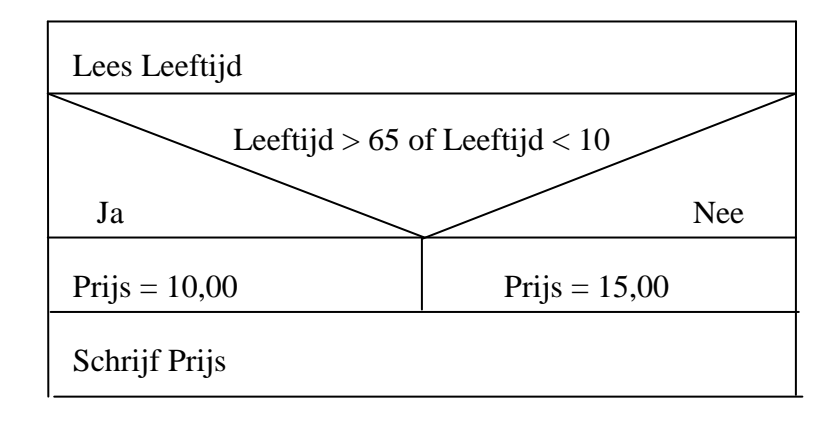

Wijzig de code van de knop "cmdBepaalprijs" in:

```
Private Sub cmdBepaalprijs_Click()
Dim Leeftijd As Integer
Dim Prijs As Currency
Leeftijd = txtLeeftijd.Text
If Leeftijd > 65 Or Leeftijd < 10 Then
  Prijs = 10Else
  Priis = 15End If
txtPrijs.Text = PrijsEnd Sub
```
en controleer de werking van je programma.

Visual Basic kijkt nu of de variabele "Leeftijd" groter is dan 65 en of de variabele "Leeftijd" kleiner is dan 10. Als één van beide waar is, dan is ook de uitdrukking:

Leeftijd  $> 65$  Or Leeftijd  $< 10$ 

waar en krijgt de variabele "Prijs" de waarde 10. Anders (als de variabele "Leeftijd" niet groter is dan 65 of kleiner dan 10) krijgt de variabele "Prijs" de waarde 15.

We noemen "Or" ook wel een logische operator omdat hij als invoer twee logische uitdrukkingen heeft die elk waar of onwaar kunnen zijn en als uitkomst waar of onwaar heeft.

De werking van de logische operator "Or" wordt door de volgende tabel, een zogenaamde waarheidstabel, nog eens toegelicht.

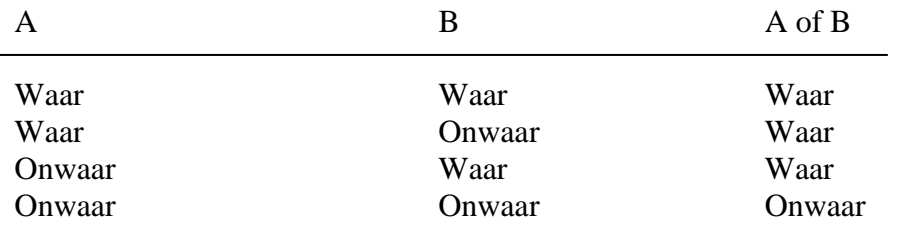

## Wijzig de code van de knop "cmdBepaalprijs" in:

Private Sub cmdBepaalprijs\_Click() Dim Leeftijd As Integer Dim Prijs As Currency  $Leeftijd = txtLeeftijd.Text$ If Leeftijd  $>= 10$  Or Leeftijd  $<= 65$  Then Prijs  $=$  15 Else Prijs  $=$   $\overline{10}$ End If  $txtPrijs.Text = Prijs$ End Sub

en controleer de werking van je project.

Welke gedachte zit er achter deze wijziging?

Waarom geeft het project nu steeds als prijs 15 als uitvoer?

Verander de "Or" in "And" en controleer de werking van je project.

Waarom gaat het nu wel goed?

Pas als je èn 10 of ouder èn 65 of jonger bent betaal je de prijs 15 gulden. De logische operator "Or" heeft hier totaal geen nut: iedereen is tenslotte òf 10 of ouder òf 65 of jonger.

Pas als beide uitdrukkingen: "Leeftijd >= 10" èn "Leeftijd < = 65" waar zijn, dan is ook de uitdrukking:

Leeftijd  $>= 10$  And Leeftijd  $<= 65$ 

waar.

Vul de volgende waarheidstabel in:

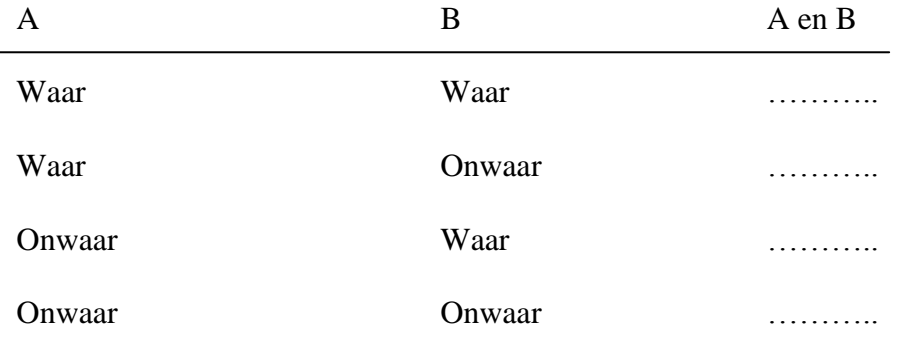

#### 3.2.4 De Select Case instructie

Als je veel gevallen moet onderscheiden kan het handig zijn om een Select Case …. End Select instructie te gebruiken. In het voorbeeldproject "De bioscoopkassa" worden slechts twee of drie gevallen (voor de variabele "Leeftijd") onderscheiden en is het gebruik van de Select Case … End Select instructie niet echt nodig. We laten bij wijze van voorbeeld wel even zien hoe de Select Case …. End Select instructie werkt.

# Wijzig de code van de knop "cmdBepaalprijs" in:

Private Sub cmdBepaalprijs\_Click() Dim Leeftijd As Integer Dim Prijs As Currency  $Leeftijd = txtLeeftijd.Text$ Select Case Leeftijd Case  $Is < 0$  MsgBox Prompt := "Onjuiste Leeftijd ingevoerd" Case Is  $< 10$  $Prijs = 10$ Case Is  $\leq$  65 Prijs  $= 15$ Case Is  $> 65$  $Priis = 10$ End Select  $txtPrijs.Text = Prijs$ End Sub

en controleer de werking van je project.

De Select Case … End Select instructie gebruik je dus in situaties waarin je bij verschillende waarden van een variabele verschillende dingen moet doen.

De Select Case … End Select instructie gaat de verschillende waarden één voor één af en eindigt zodra gevonden is wat er bij een bepaalde waarde moet gebeuren (een Case uitdrukking is gevonden die "waar" is).

Als extraatje is in dit voorbeeld opgenomen dat, wanneer de gebruiker een negatief getal voor de variabele "Leeftijd" invoert, de gebruiker een boodschap krijgt in de vorm van een MsgBox (MessageBox).

#### 3.3 Programmeeropdracht "De quetelet-index"

De quetelet-index geeft aan of je al dan niet te dik bent. De methode voor de berekening van de queteletindex is ontwikkeld door de Belg Adolphe Quételet.

De berekeningsmethode is hieronder weergegeven:

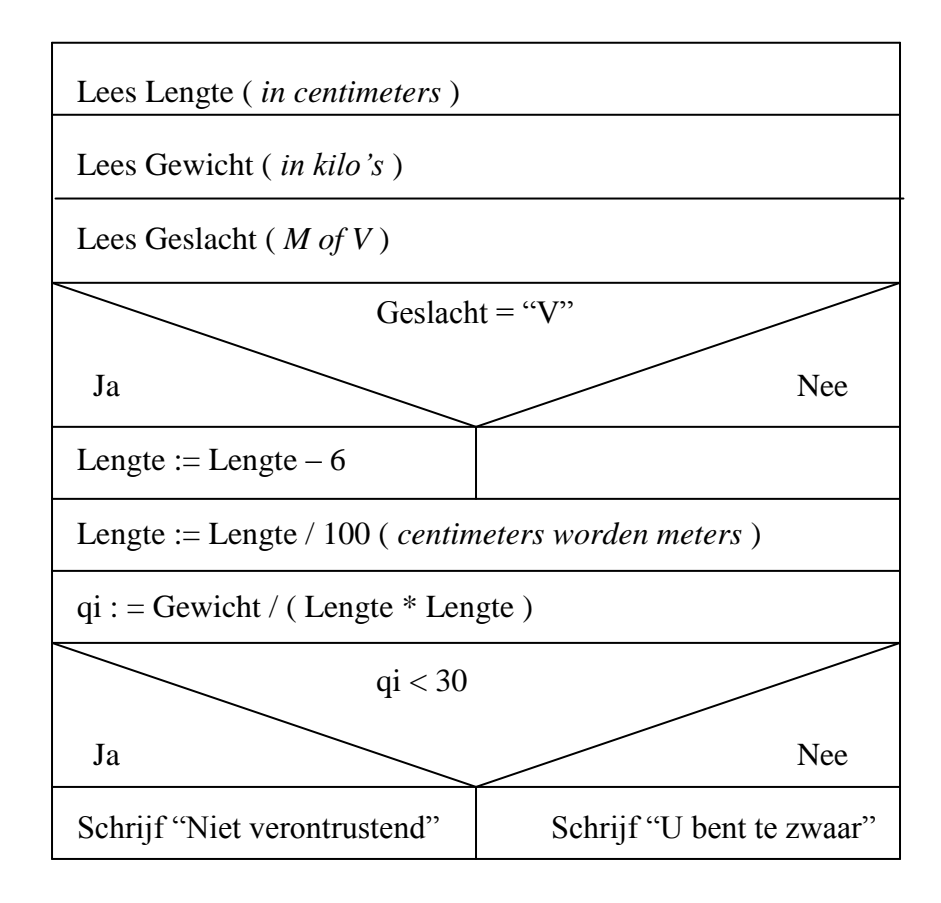

Bestudeer met voorbeeldgetallen de werking van het bovenstaande PSD en ontwerp, bouw en programmeer vervolgens een project "De quetelet-index". Laat de uitvoer wegschrijven in een tekstveld, label of in een MessageBox.

3.4 Uitbreiding programmeeropdracht "De quetelet-index"

Een meer verfijnde uitslag van de quetelet-index dan de uitslag "Niet verontrustend" of "U bent te zwaar" is ook mogelijk.

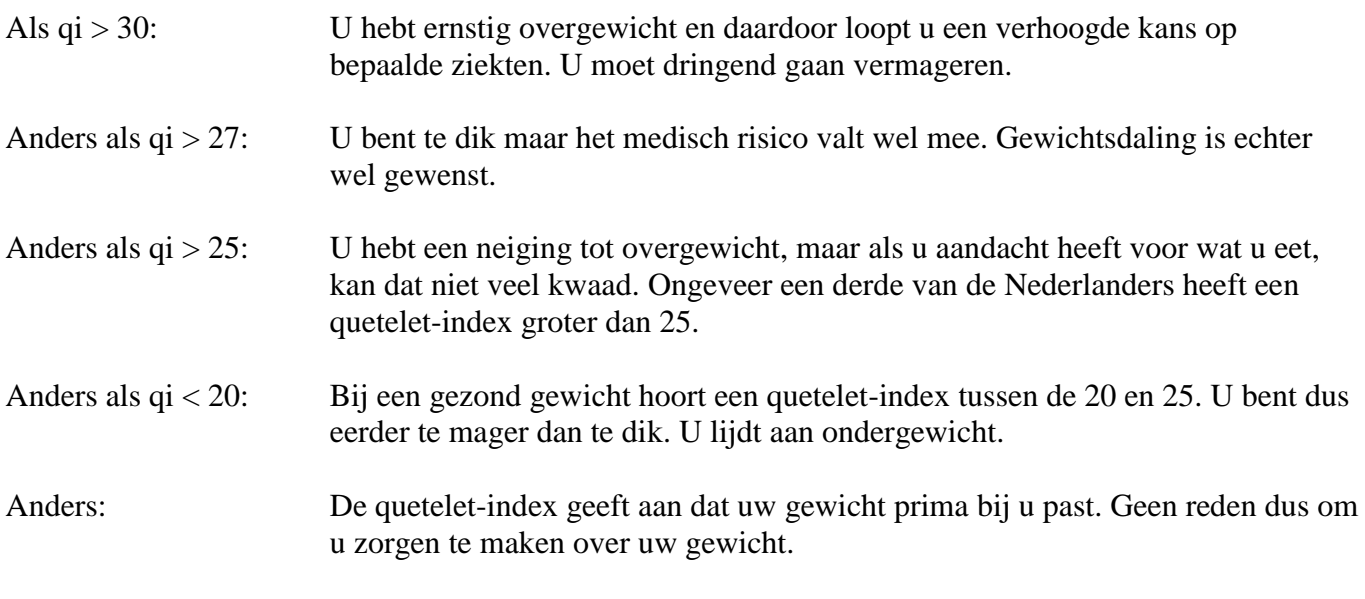

 Pas het project "De quetelet-index" aan zodat er een meer verfijnde uitslag zoals hierboven is aangegeven uitkomt. Probeer de programmeeropdracht zowel met een geneste If … Then … Else … End If als met een Select Case … End Select opdracht uit te werken. Gebruik voor de uitvoer een tekstveld, label of een MessageBox. Sla het formulier op onder de naam "frmUitgebreideQueteletindex" en sla het project op onder de naam "De Uitgebreide Oueteletindex".

#### 3.5 Programmeeropdracht "De autoverzekering"

Bij autoverzekeringen is de premie die je moet betalen van een aantal factoren afhankelijk, zoals de nieuwwaarde van je auto, het aantal jaren dat je al schadevrij rijdt, de leeftijd van de chauffeur, de woonplaats en het aantal kilometers dat je met de auto rijdt.

Een verzekeringsbedrijf hanteert voor de bepaling van het verzekeringstarief het volgende PSD:

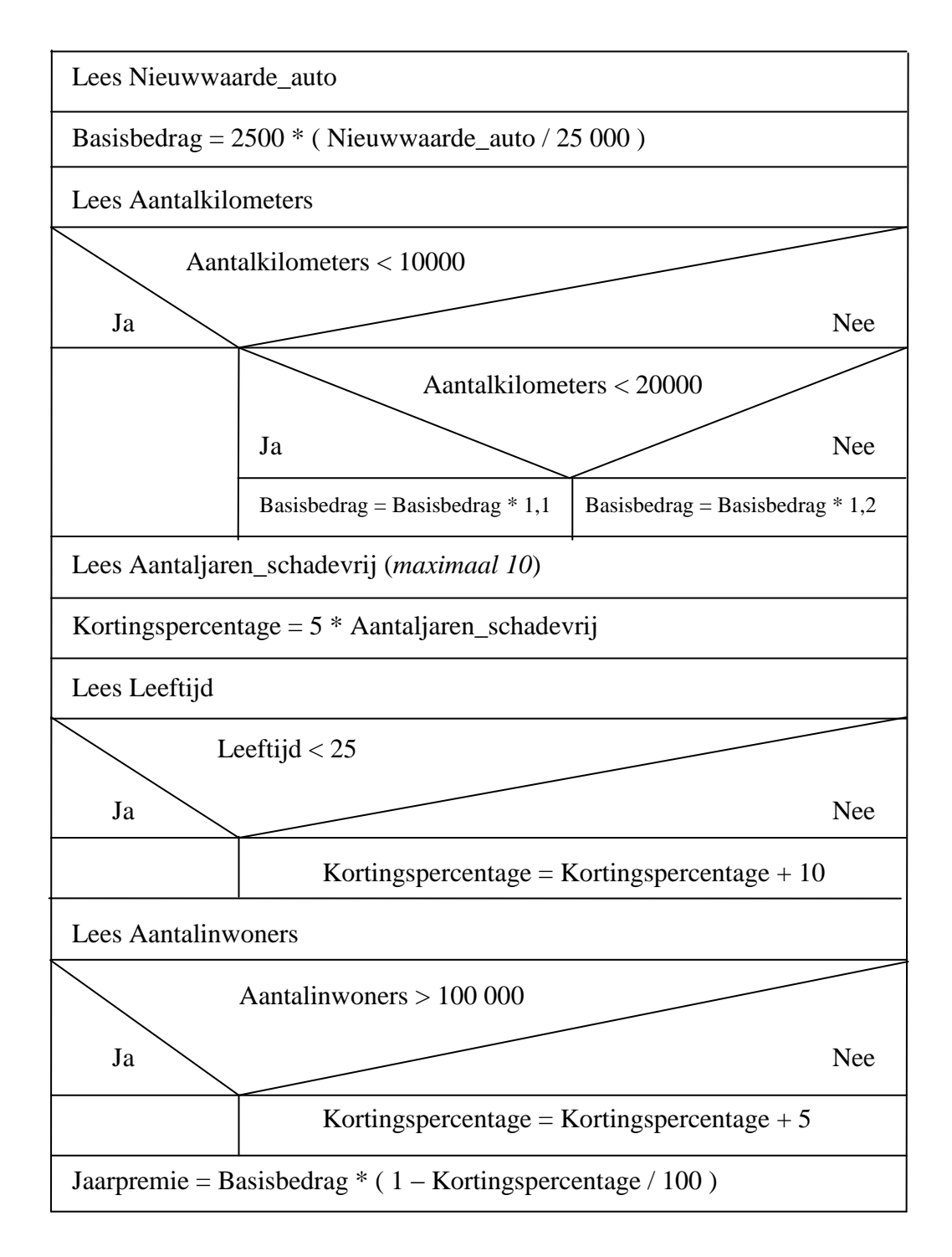

Bestudeer met voorbeeldgetallen de werking van het bovenstaande PSD en ontwerp, bouw en programmeer vervolgens een project "De autoverzekering".